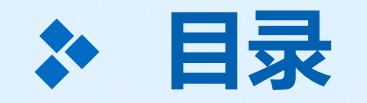

# **3、班主任老师如何在班级中添加学生,邀请家 长进入家校通讯录?**

#### **第1步:分享宁教云app手机端、电脑端的下载页面 给到家长去安装: <https://www.nxeduyun.com/appDownload.htm>**

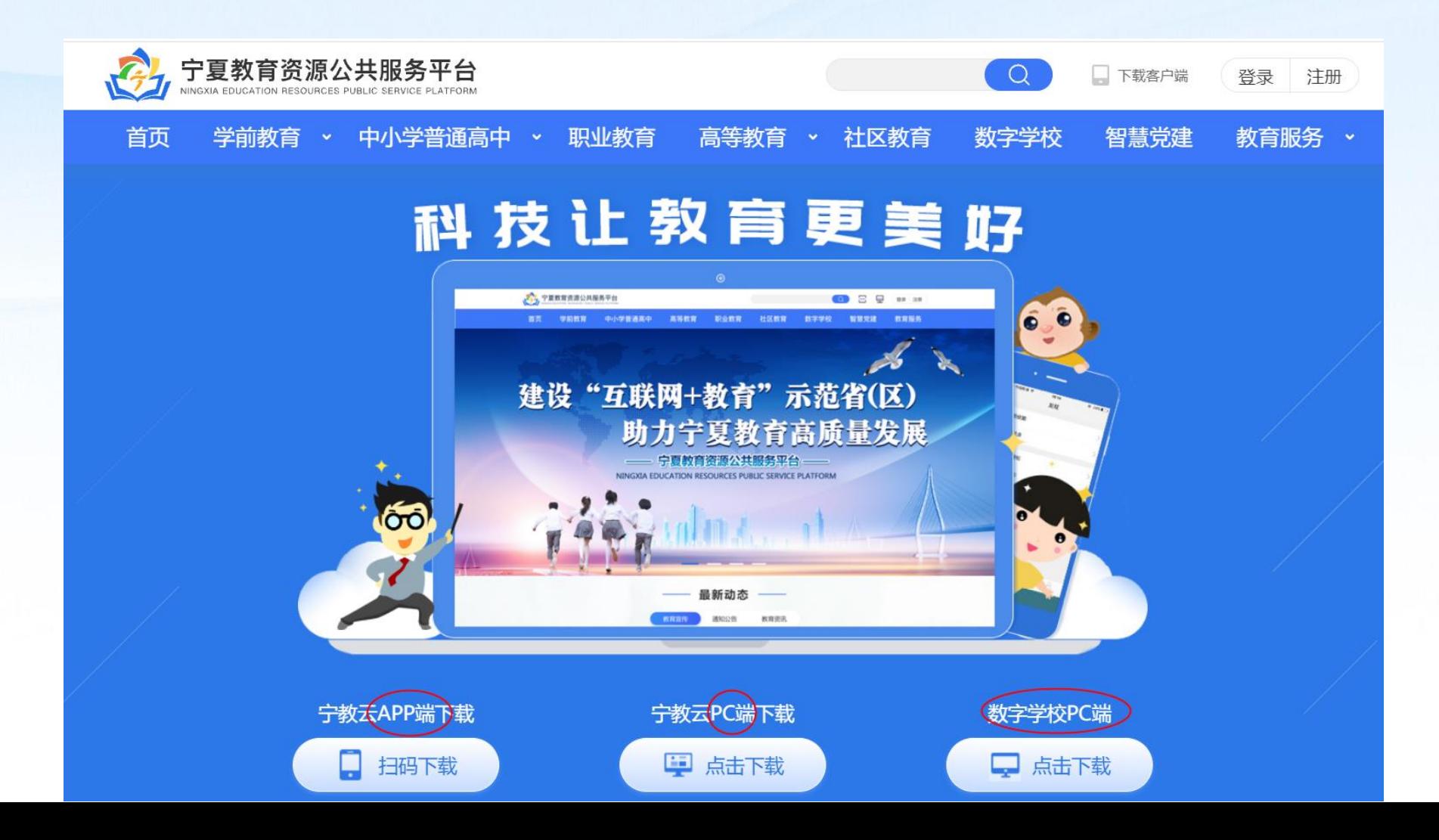

# **第2步:班主任分享自己班级的二维码给家长,让其用【宁教云app】扫码加入:**

 $\ln$   $\widehat{\tau}$ 

分享

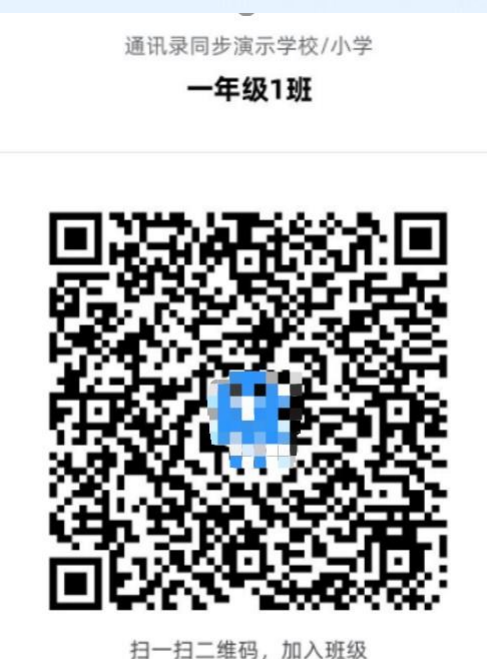

**找学校管理员要自己**

**所带班级的二维码**

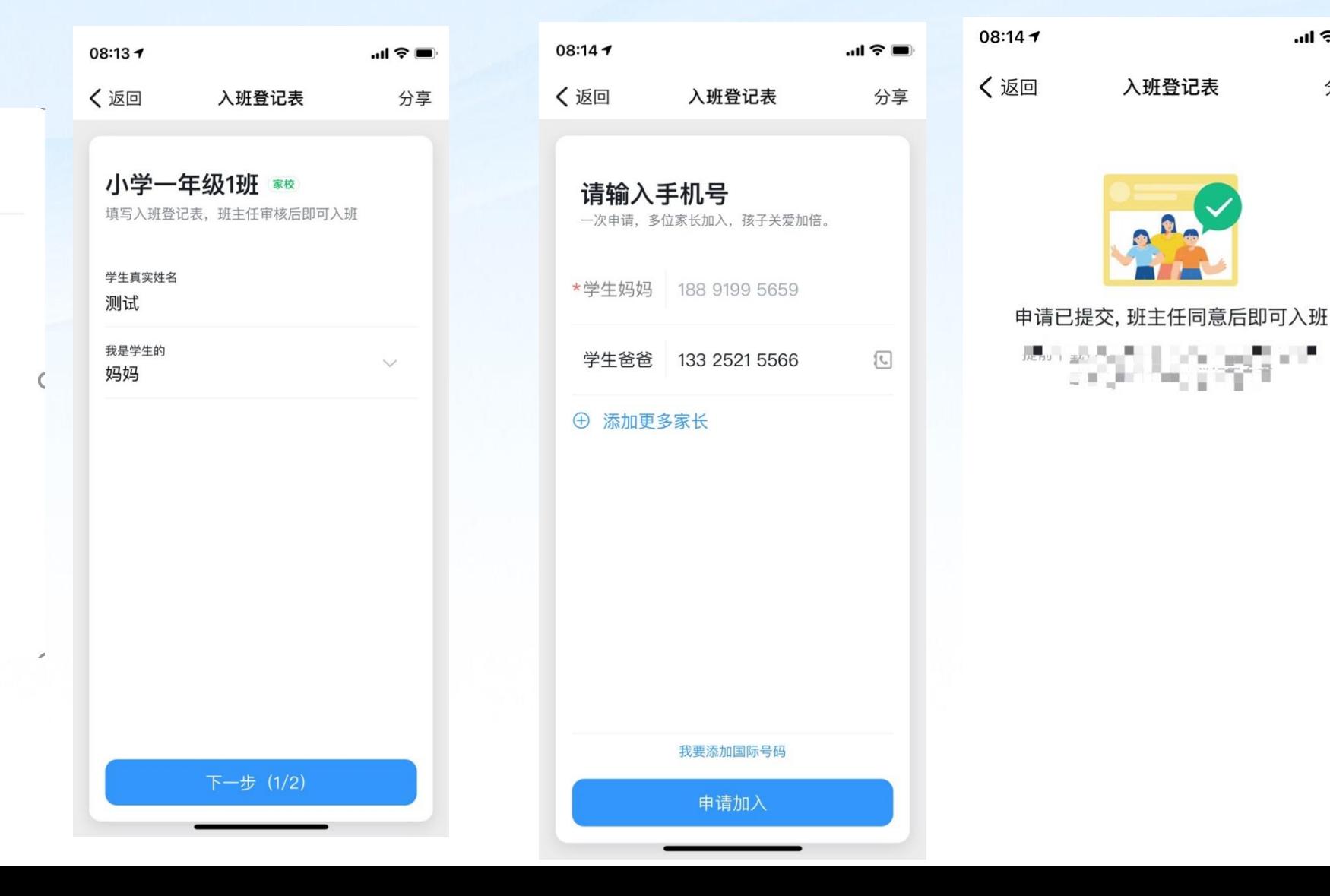

## **第3步:班主任看到申请后去完成处理:**

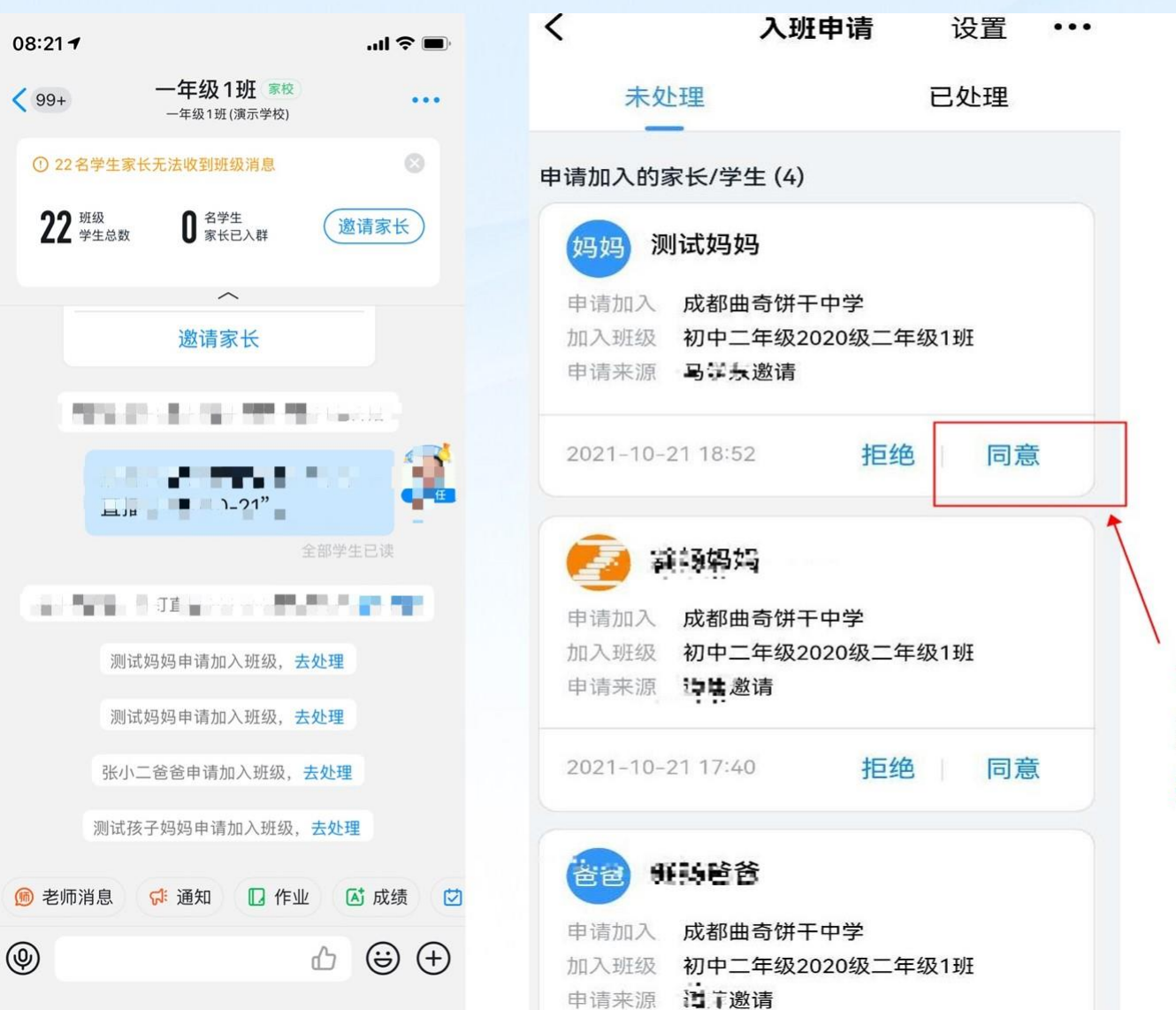

老师点击同意, 家长即可进入班 级

### **第3步:班主任对班级家校群进行管理--添加授课教师、家长等**

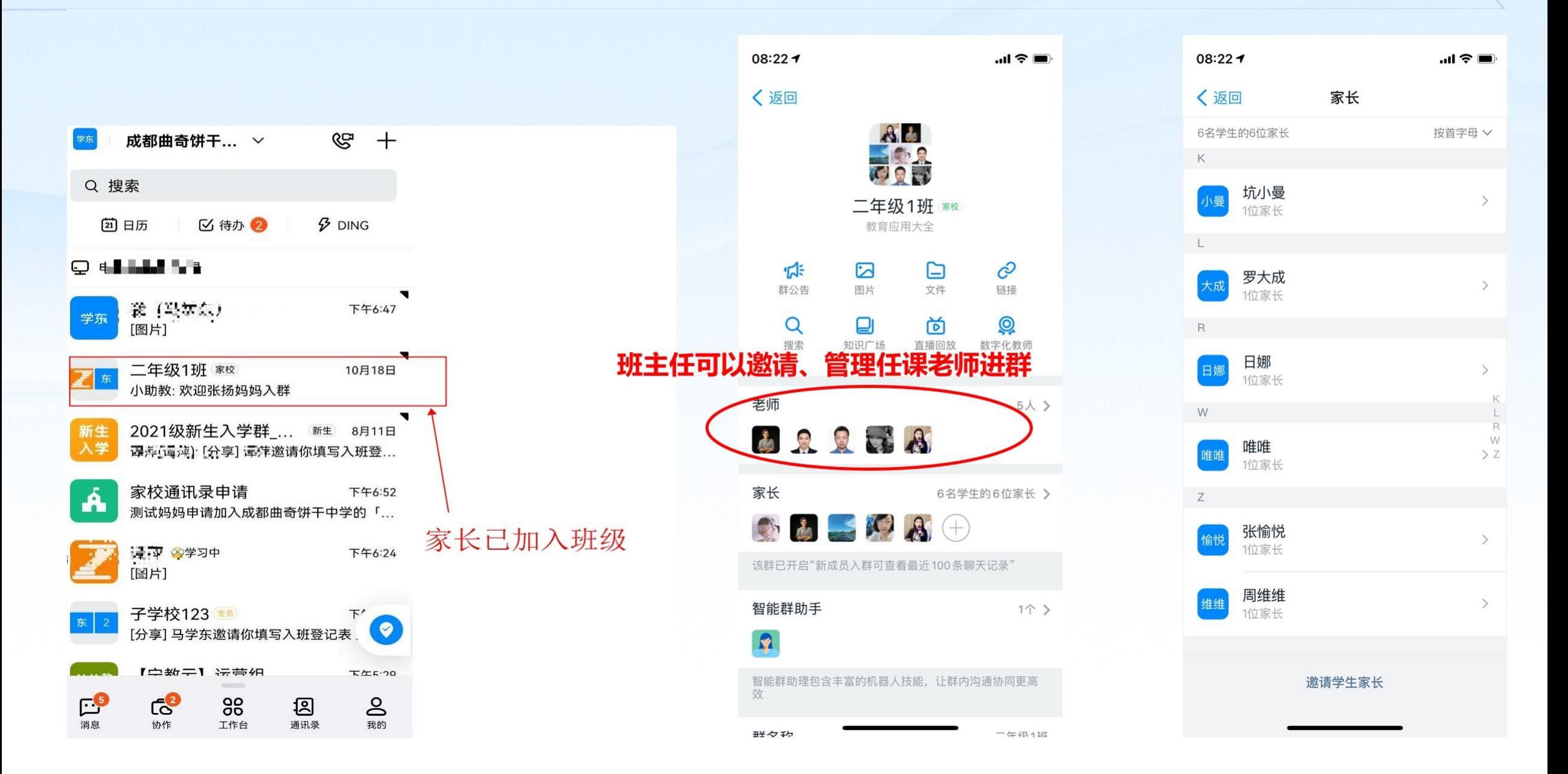